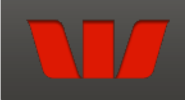

## **ERINDALE COLLEGE**

The College in our Community

## **Payment Details**

Fields marked with an asterisk  $(\star)$  are mandatory.

The process for making a payment is as follows:

1. Fill out all the required fields on this page.<br>2. Fill out credit card payment details on the next page.<br>3. Review and confirm your payment details on the confirmation page.<br>4. Review your payment receipt and optionally

## Sfi ident Betsil

 $\star$  $\star$ 

 $\star$ 

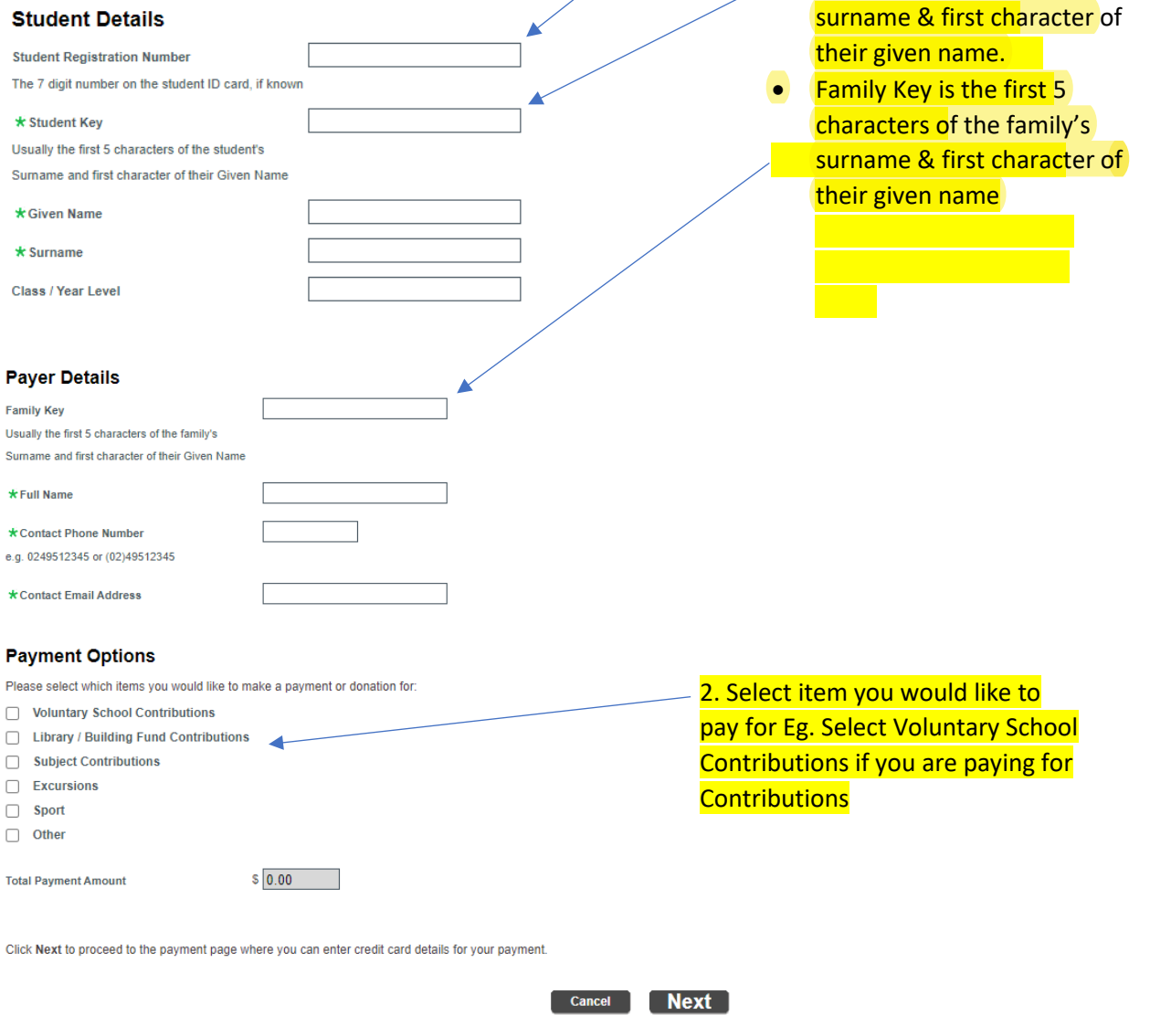

Qvalent QuickWeb - Copyright @ 2013. All rights reserved.

1. Fill out all required fields

leave blank

 $\bullet$ 

 $\bullet$ 

If the student registration

**Student Key is the first 5** 

characters of the student's

number is not known, please

## **Online Secure Payment Instructions Using Quickweb**

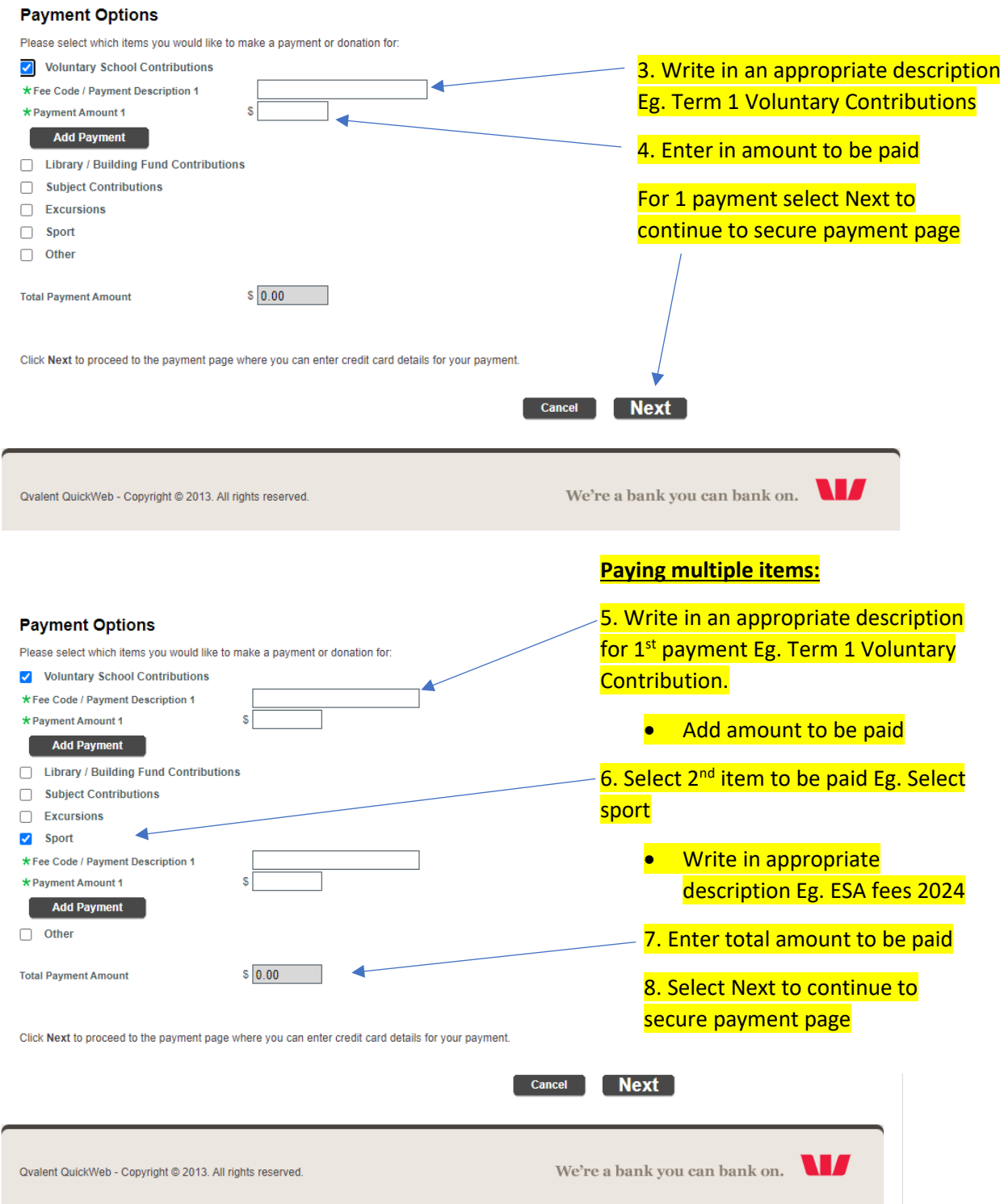

If you have any issues using this format of payment for your child's fees, please feel free in contacting the College on 6142 2977 or by emailing [info@erindalec.act.edu.au](mailto:info@erindalec.act.edu.au) for assistance.